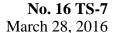

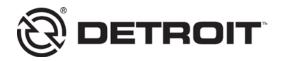

TO: Service Locations

FROM: Service Systems Development

SUBJECT: Reman Diesel Particulate Filter Serial Number

## **ISSUE**

Reman has released over 9,000 filters with serial numbers starting with 124R; see Example 1. When installing a new or Reman DPF, input the filter serial number into DiagnosticLink® to reset the ash accumulator; see example 3. DiagnosticLink will not accept any letters within the DPF serial number input field.

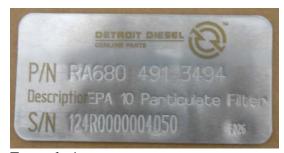

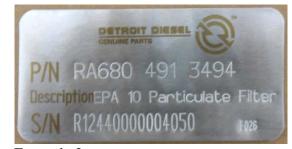

Example 1

Example 2

## **REQUIRED ACTION**

If you receive a Reman filter with an "R" in the serial number (example 1), use a zero as its replacement to input the serial number in DiagnosticLink.

If you receive a Reman filter with an "R" at the beginning of the serial number (example 2), please disregard the "R" and start with the 124 when entering the serial number.

| Please provide the two serial numbers for the aftertreatment system now installed on the vehicle. |                                                        |
|---------------------------------------------------------------------------------------------------|--------------------------------------------------------|
|                                                                                                   | Serial number should be of the format 124xxxxxxxxxxxx. |
|                                                                                                   | Serial number should be of the format 124xxxxxxxxxxxx. |

Example 3